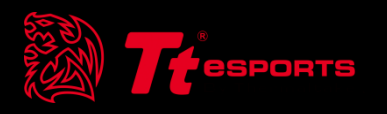

# | Content 1 Main Interface

## **Interface** Main Interface<br>The Sports LChallenger Flite RGB Combo Software User Gui

**ESS** 

Open Menu/Add Profile/ Setting/Minimize/Close Delete Profile/Export Profile/Import Profile/Copy Profile/ (Close and hide to task icon)Profile Selection Reset Profile  $|\alpha - x|$ By Thermaltrke  $\bullet$   $\bullet$   $\bullet$ Keyboard (Lighting  $\n **TT2**\n$  $\bullet$ E **I** ... Effect, Key 1. Lighting do de  $\begin{tabular}{|c|c|} \hline \rule{0pt}{2ex} \rule{0pt}{2ex} \rule{0pt}{2$ Customize) **LIGHTING**  $\begin{bmatrix} 0.488 \\ 0 \\ 0 \end{bmatrix} \begin{bmatrix} 0.48 \\ 0 \\ 0 \\ 0 \end{bmatrix} \begin{bmatrix} 0.48 \\ 0 \\ 0 \\ 0 \end{bmatrix}$ 2. Customize **CUSTOMIZE** 3. Macro **Extreme** MACRO  $\ddot{\bullet}$  $\frac{1}{\log |z|}$  $\epsilon$  $\left| \cdot \right|$ New Profile RESET **SYNC** PULSE  $\overline{\mathbf{v}}$ FFECT RIGHTNESS **VAME CONFIRM** PEED COLOR CODE COLOR Open Profile R 255  $\mathbf{G}$  $\Box$ **OPEN FILE** Device **Setting Area** 

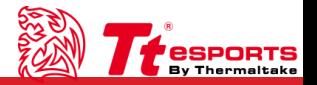

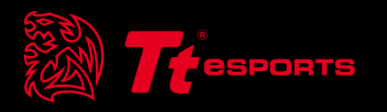

# | Content 2 Lighting Effects

Tt eSPORTS | Challenger Elite RGB Combo Software User Guide

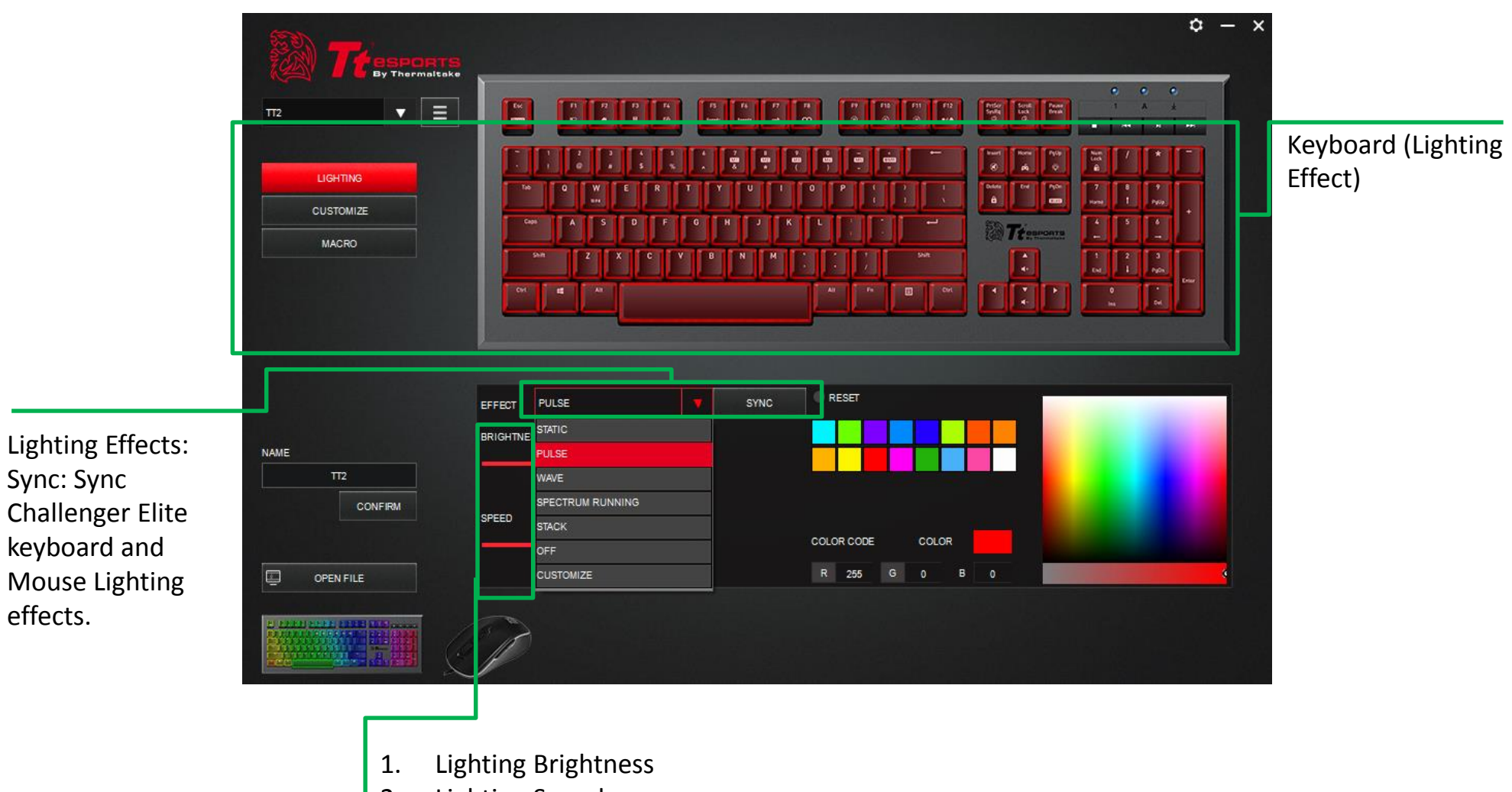

2. Lighting Speed

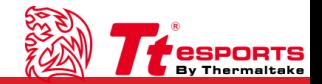

ESTA<br>NGJ

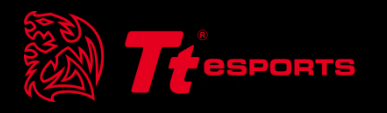

Content 3 Key Customize

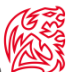

T TIME TIME

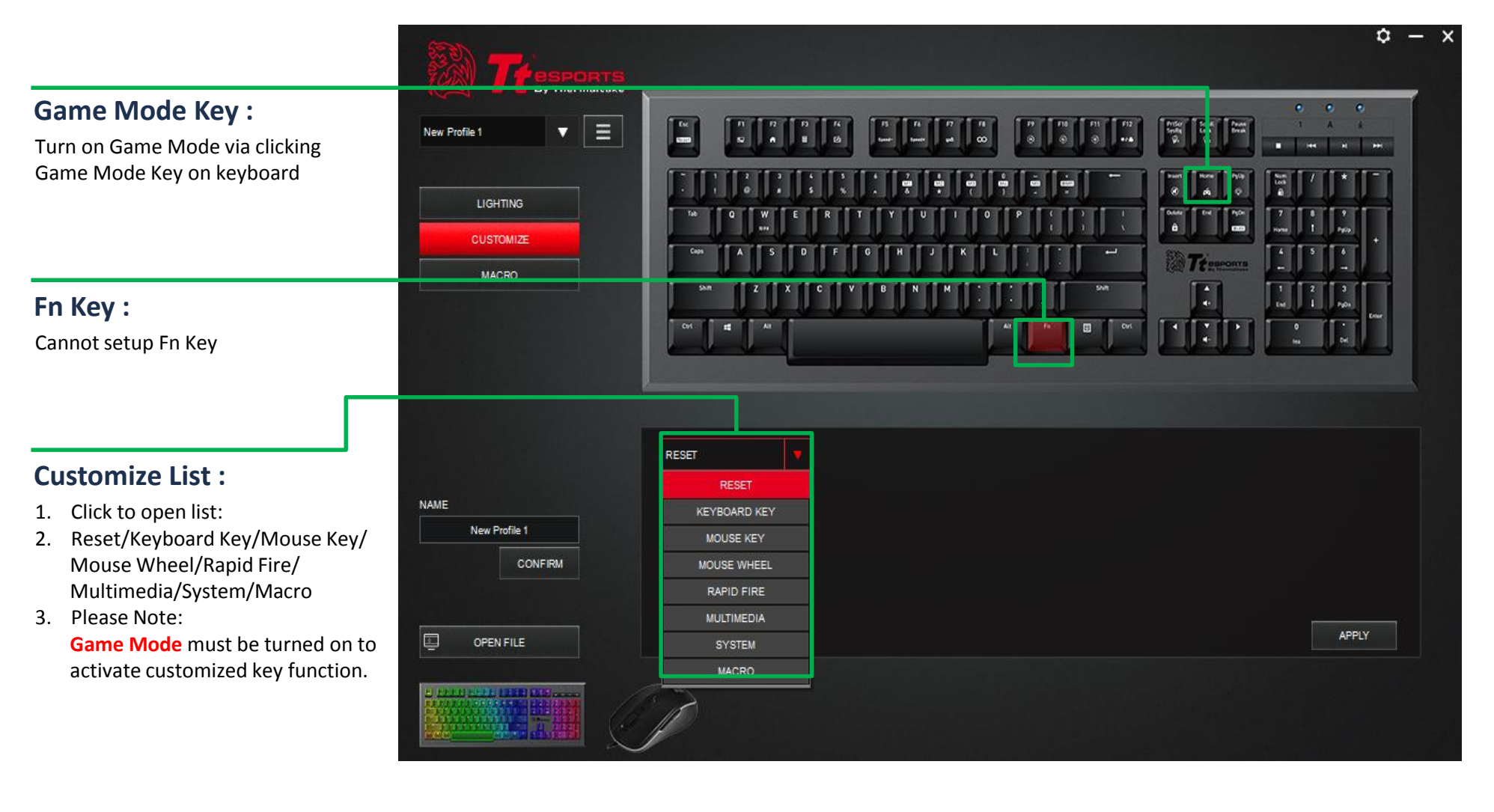

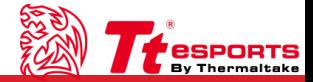

#### **Reset:**

- 1. Reset selected key setting to default
- 2. Click Apply to confirm

#### **Mouse Key:**

- 1. Click to open: (Left Click/Middle Click/Right Click/Forward/Backward)
- 2. Click Apply to confirm

#### **Rapid Fire:**

- 1. Enter value between each click (Maximum 255)
- 2. Enter number of click (Maximum 255 clicks)
- 3. Click Apply to confirm

#### **System:**

- 1. Power
- 2. Sleep
- 3. Wake
- 4. Click Apply to confirm

### **Keyboard Key:**

- 1. First click on the desired key to setup
- 2. Please Enter Key: Above example shows the original S key is now C key.
	- (Yellow Highlight indicates customized key)
- 3. Click Apply to confirm

### **Mouse Wheel:**

- 1. Mouse Wheel: Select Scroll Up/Down
- 2. Scroll: Enter scroll value, maximum 127
- 3. Click Apply to confirm

### **Multimedia:**

- 1. Media Player/Play/Pause/Previous Track/Next Track/ Volume Down/Volume Up/Mute/Website/Refresh/Stop/ Previous Page/Next Page/Bookmarks/Search/My Computer/Calculator/Mails
- 2. Click Apply to confirm

#### **Macro:**

- 1. Select Macro
- 2. Select Macro Finish: Standard/Release/Click/ Stop after release/Cycle (Enter cycle value below)
- 3. Click Apply to confirm

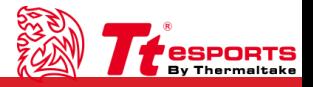

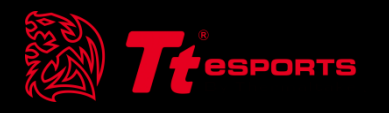

## Content 4 Macro Interface/Setting

## **Macro Interface** | Macro **Interface** | Macro **Elite RGB Combo Software User Guide Challenger Is The Game Challenger Elite RGB Combo Software User Guide**

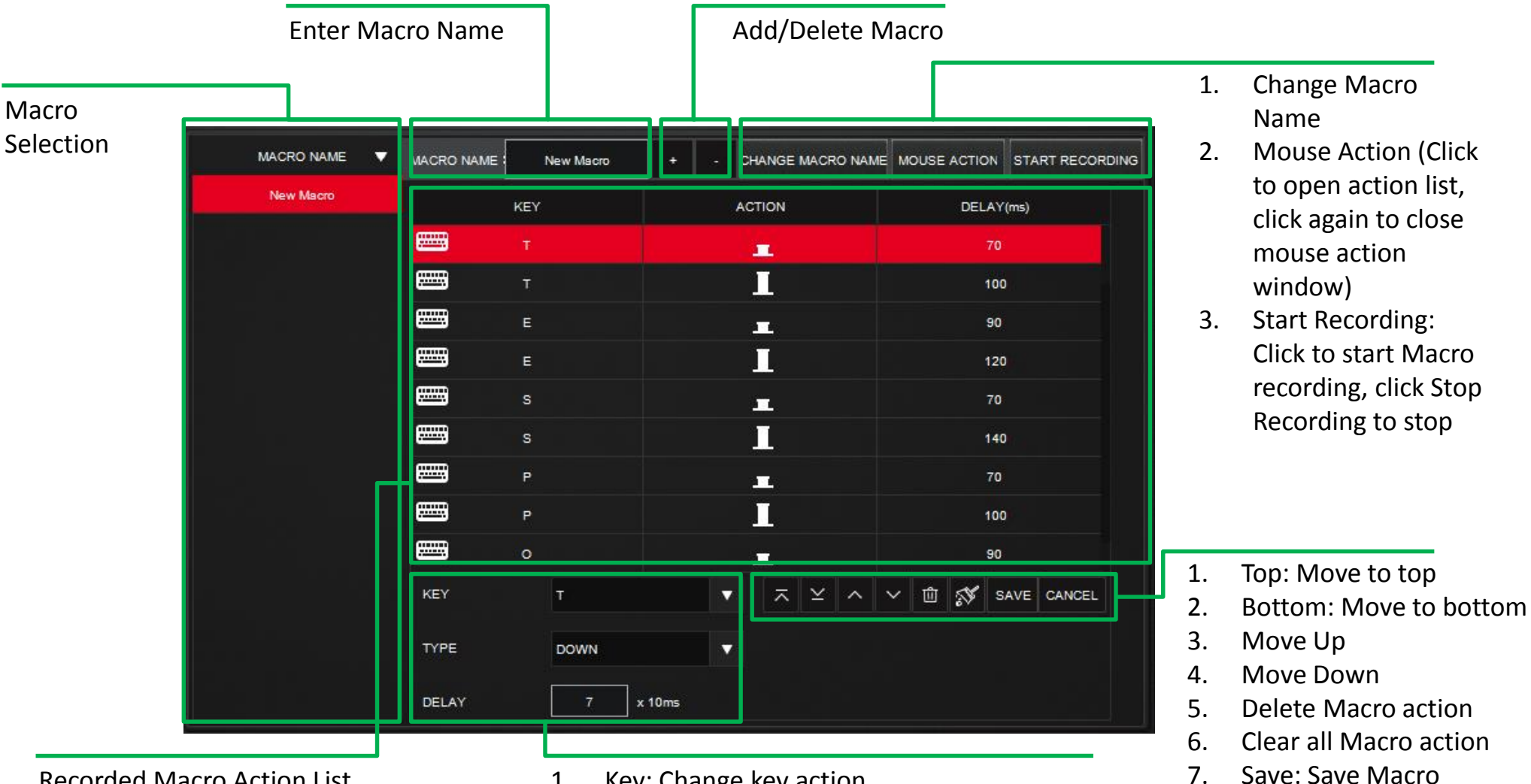

Recorded Macro Action List

- 1. Key: Keyboard/Mouse
- 2. Action: Keyboard/Mouse action
- 3. Delay: Action delay
- 1. Key: Change key action
- 2. Type: Action selection (Key press Up/Down)
- 3. Delay: Delay time between each action

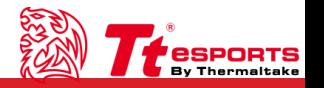

8. Cancel: Cancel Macro

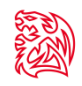

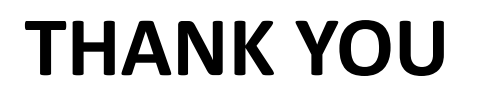

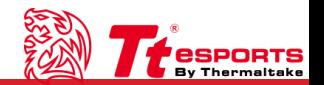